## **BAB V**

# **IMPLEMENTASI DAN PENGUJIAN SISTEM**

#### **5.1 IMPLEMENTASI PROGRAM**

Pada tahap implementasi, penulis mengimplementasi hasil halaman yang telah dibuat pada tahap sebelumnya. Implementasi merupakan penerapan dari sistem yang telah dirancang sesuai penjelasan pada bab sebelumnya. Berikut dapat ditampilkan implementasi dari sistem yang telah dirancang sebagai berikut :

## **5.1.1 Implementasi Tampilan** *Output*

Implementasi tampilan *output* ini merupakan hasil tampilan dari rancangan *output* yang telah dijabarkan pada bab sebelumnya. Berikut tampilan hasill implementasi *output* yang sudah dibuat pada sistem ini :

1. Halaman *Home*

Halaman home ini adalah halaman yang ditampilkan oleh sistem setelah pengguna berhasil melakukan *login*.

| <b>Toko Oli Joni</b> | Jl. Gajah Mada RT. 029, Kel. Lebak Bandung, Kec. Jelutung, Kota Jambi |
|----------------------|-----------------------------------------------------------------------|
| <b>MENU</b>          | Selamat Datang, Maichel   Thursday, 23 December 2021                  |
| <b>N</b> HOME        | <b>HOME</b>                                                           |
| <b>PENGGUNA</b>      |                                                                       |
| <b>SUPPLIER</b>      |                                                                       |
| <b>CUSTOMER</b>      |                                                                       |
| <b>NERK</b>          |                                                                       |
| <b>ENIS BARANG</b>   |                                                                       |
| BARANG               |                                                                       |
| <b>JU</b> PEMBELIAN  |                                                                       |
| <b>PENJUALAN</b>     |                                                                       |
| <b>LAPORAN</b>       |                                                                       |
| $\bigoplus$ SIGN OUT |                                                                       |
|                      |                                                                       |
|                      |                                                                       |
|                      |                                                                       |
|                      | Copyright © 2021 Toko Oli Joni                                        |

**Gambar 5.1 Halaman** *Home*

2. Halaman Data Pengguna

Halaman data pengguna ini adalah halaman utama yang menampilkan data – data pengguna yang tersimpan kedalam sistem. Pada data pengguna terdapat menu untuk mengubah dan menghapus data yang diinginkan.

| <b>Toko Oli Joni</b>             |                             | Jl. Gajah Mada RT. 029, Kel. Lebak Bandung, Kec. Jelutung, Kota Jambi |                 |                      |                                             |                                                  |
|----------------------------------|-----------------------------|-----------------------------------------------------------------------|-----------------|----------------------|---------------------------------------------|--------------------------------------------------|
| <b>MENU</b>                      |                             |                                                                       |                 |                      |                                             | Selamat Datang, Joni   Saturday, 29 January 2022 |
| <b>N</b> HOME                    |                             |                                                                       |                 | <b>DATA PENGGUNA</b> |                                             |                                                  |
| А.<br><b>PENGGUNA</b>            | Search:                     | Search                                                                |                 |                      |                                             |                                                  |
| J.<br><b>SUPPLIER</b>            | No.                         | <b>Nama Pengguna</b>                                                  | <b>Username</b> | Password             | <b>Action</b>                               |                                                  |
| ٩g<br><b>CUSTOMER</b>            |                             | Joni                                                                  |                 |                      |                                             |                                                  |
| <b>NERK</b>                      | $\mathbf{1}$                |                                                                       | owner           | owner                | $\mathbb{Z}$ Ubah<br><b><i>ff</i></b> Hapus |                                                  |
| $\bullet$<br><b>JENIS BARANG</b> | Showing 1 to 1 of 1 entries |                                                                       |                 |                      |                                             |                                                  |
| <b>BARANG</b>                    |                             |                                                                       |                 | Previous             | Next<br>$\mathbf{1}$                        |                                                  |
| <b>PEMBELIAN</b>                 |                             |                                                                       |                 |                      |                                             |                                                  |
| <b>PENJUALAN</b>                 |                             |                                                                       |                 |                      |                                             |                                                  |
| <b>LAPORAN</b>                   |                             |                                                                       |                 |                      |                                             |                                                  |
| G SIGN OUT                       |                             |                                                                       |                 |                      |                                             |                                                  |
|                                  |                             |                                                                       |                 |                      |                                             |                                                  |
|                                  |                             |                                                                       |                 |                      |                                             |                                                  |
|                                  |                             |                                                                       |                 |                      |                                             |                                                  |
|                                  |                             |                                                                       |                 |                      |                                             | Copyright © 2021 Toko Oli Joni                   |

**Gambar 5.2 Halaman Data Pengguna**

3. Halaman Data *Supplier*

Halaman data *supplier* ini adalah halaman utama yang menampilkan data – data *supplier* yang tersimpan kedalam sistem. Pada data *supplier* terdapat menu untuk mengubah dan menghapus data yang diinginkan.

| <b>Toko Oli Joni</b><br>Jl. Gajah Mada RT. 029, Kel. Lebak Bandung, Kec. Jelutung, Kota Jambi |              |                             |                      |             |                      |                           |                                                     |
|-----------------------------------------------------------------------------------------------|--------------|-----------------------------|----------------------|-------------|----------------------|---------------------------|-----------------------------------------------------|
| <b>MENU</b>                                                                                   |              |                             |                      |             |                      |                           | Selamat Datang, Joni   Monday, 31 January 2022      |
| <b>N</b> HOME                                                                                 |              |                             |                      |             | <b>DATA SUPPLIER</b> |                           |                                                     |
| <b>PENGGUNA</b>                                                                               | Search:      | Search                      |                      |             |                      |                           |                                                     |
| <b>C</b> SUPPLIER                                                                             | No.          | Kode                        | <b>Nama Supplier</b> | <b>Telp</b> | <b>Alamat</b>        | <b>Action</b>             |                                                     |
| <b>CUSTOMER</b>                                                                               |              |                             |                      |             |                      |                           |                                                     |
| <b>NERK</b>                                                                                   | $\mathbf{1}$ | SP-001                      | PT Capella           | 0741456754  | Bandara Lama         | <b>ff</b> Hapus<br>C Ubah |                                                     |
| <b>ENIS BARANG</b>                                                                            |              | Showing 1 to 1 of 1 entries |                      |             |                      |                           |                                                     |
| BARANG                                                                                        |              |                             |                      |             | 1 Next<br>Previous   |                           |                                                     |
| <b>C.</b> PEMBELIAN                                                                           |              |                             |                      |             |                      |                           |                                                     |
| PENJUALAN                                                                                     |              |                             |                      |             |                      |                           |                                                     |
| <b>LAPORAN</b>                                                                                |              |                             |                      |             |                      |                           |                                                     |
| $\bigoplus$ SIGN OUT                                                                          |              |                             |                      |             |                      |                           |                                                     |
|                                                                                               |              |                             |                      |             |                      | <u>Activate Windows</u>   | <b>Collaboration Copyright © 2021 Toko Oli Joni</b> |

**Gambar 5.3 Halaman Data** *Supplier*

4. Halaman Data *Customer*

Halaman data *customer* ini adalah halaman utama yang menampilkan data

– data *customer* yang tersimpan kedalam sistem. Pada data *customer*

terdapat menu untuk mengubah dan menghapus data yang diinginkan.

| <b>Toko Oli Joni</b><br>Jl. Gajah Mada RT. 029, Kel. Lebak Bandung, Kec. Jelutung, Kota Jambi |                             |        |                        |  |                      |                                  |                                                      |                                |
|-----------------------------------------------------------------------------------------------|-----------------------------|--------|------------------------|--|----------------------|----------------------------------|------------------------------------------------------|--------------------------------|
| <b>MENU</b>                                                                                   |                             |        |                        |  |                      |                                  | Selamat Datang, Maichel   Thursday, 23 December 2021 |                                |
| <b>NOME</b>                                                                                   |                             |        |                        |  | <b>DATA CUSTOMER</b> |                                  |                                                      |                                |
| <b>PENGGUNA</b>                                                                               | Search:                     | Search |                        |  |                      |                                  |                                                      |                                |
| <b>SUPPLIER</b>                                                                               | No.                         | Kode   | <b>Nama Customer</b>   |  | Telp                 | Alamat                           | <b>Action</b>                                        |                                |
| <b>CUSTOMER</b>                                                                               |                             |        | Customer Toko Oli Joni |  |                      |                                  |                                                      |                                |
| <b>NERK</b>                                                                                   | $\mathbf{1}$                | CS-001 |                        |  | ٠                    | $\blacksquare$                   | <b>Z</b> Ubah<br>$\bullet$ Hapus                     |                                |
| <b>ENIS BARANG</b>                                                                            | Showing 1 to 1 of 1 entries |        |                        |  |                      |                                  |                                                      |                                |
| BARANG                                                                                        |                             |        |                        |  |                      | Previous<br>Next<br>$\mathbf{1}$ |                                                      |                                |
| <b>PEMBELIAN</b>                                                                              |                             |        |                        |  |                      |                                  |                                                      |                                |
| PENJUALAN                                                                                     |                             |        |                        |  |                      |                                  |                                                      |                                |
| <b>LAPORAN</b>                                                                                |                             |        |                        |  |                      |                                  |                                                      |                                |
| $\bigoplus$ SIGN OUT                                                                          |                             |        |                        |  |                      |                                  |                                                      |                                |
|                                                                                               |                             |        |                        |  |                      |                                  |                                                      |                                |
|                                                                                               |                             |        |                        |  |                      |                                  |                                                      |                                |
|                                                                                               |                             |        |                        |  |                      |                                  |                                                      |                                |
|                                                                                               |                             |        |                        |  |                      |                                  |                                                      |                                |
|                                                                                               |                             |        |                        |  |                      |                                  |                                                      | Copyright @ 2021 Toko Oli Joni |

**Gambar 5.4 Halaman Data** *Customer*

5. Halaman Data Merk

Halaman data merk ini adalah halaman utama yang menampilkan data – data merk yang tersimpan kedalam sistem. Pada data merk terdapat menu untuk menghapus data yang diinginkan.

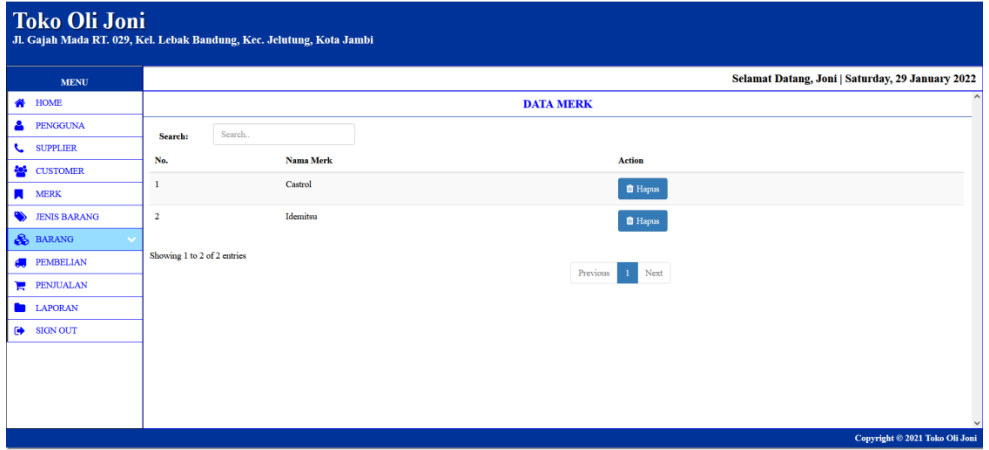

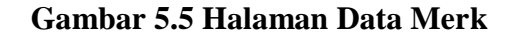

6. Halaman Data Jenis Barang

Halaman data jenis barang ini adalah halaman utama yang menampilkan data – data jenis barang yang tersimpan kedalam sistem. Pada data jenis barang terdapat menu menghapus data yang diinginkan.

| <b>Toko Oli Joni</b>  |                             | Jl. Gajah Mada RT. 029, Kel. Lebak Bandung, Kec. Jelutung, Kota Jambi |          |                          |                      |                                                  |                                |
|-----------------------|-----------------------------|-----------------------------------------------------------------------|----------|--------------------------|----------------------|--------------------------------------------------|--------------------------------|
| <b>MENU</b>           |                             |                                                                       |          |                          |                      | Selamat Datang, Joni   Saturday, 29 January 2022 |                                |
| <b>N</b> HOME         |                             |                                                                       |          | <b>DATA JENIS BARANG</b> |                      |                                                  |                                |
| a.<br><b>PENGGUNA</b> | Search:                     | Search                                                                |          |                          |                      |                                                  |                                |
| & SUPPLIER            | No.                         | <b>Nama Jenis</b>                                                     | Merk     | Qty /Dus                 | <b>Satuan</b>        | <b>Action</b>                                    |                                |
| <b>CUSTOMER</b>       |                             |                                                                       |          |                          |                      |                                                  |                                |
| <b>NERK</b>           |                             | Oli IL                                                                | Castrol  | 24                       | <b>Botol</b>         | <b>f</b> Hapus                                   |                                |
| <b>ENIS BARANG</b>    | $\overline{2}$              | Oli IL                                                                | Idemitsu | 24                       | <b>Botol</b>         | <b>f</b> Hapus                                   |                                |
| BARANG                | $\overline{3}$              | Oli 5L                                                                | Idemitsu | 6                        | <b>Botol</b>         | <b>f</b> Hapus                                   |                                |
| <b>ALL</b> PEMBELIAN  |                             |                                                                       |          |                          |                      |                                                  |                                |
| <b>PENJUALAN</b>      | $\boldsymbol{4}$            | Oli 5L                                                                | Castrol  | 6                        | <b>Botol</b>         | <b>f</b> Hapus                                   |                                |
| <b>LAPORAN</b>        | Showing 1 to 4 of 4 entries |                                                                       |          |                          |                      |                                                  |                                |
| $\bigoplus$ SIGN OUT  |                             |                                                                       |          | Previous                 | Next<br>$\mathbf{1}$ |                                                  |                                |
|                       |                             |                                                                       |          |                          |                      |                                                  |                                |
|                       |                             |                                                                       |          |                          |                      |                                                  |                                |
|                       |                             |                                                                       |          |                          |                      |                                                  |                                |
|                       |                             |                                                                       |          |                          |                      |                                                  |                                |
|                       |                             |                                                                       |          |                          |                      |                                                  | Copyright © 2021 Toko Oli Joni |

**Gambar 5.6 Halaman Data Jenis Barang**

### 7. Halaman Data Barang

Halaman data data barang ini adalah halaman utama yang menampilkan data – data barang yang tersimpan kedalam sistem. Pada data barang terdapat menu untuk mengubah dan menghapus data yang diinginkan.

| <b>Toko Oli Joni</b><br>Jl. Gajah Mada RT. 029, Kel. Lebak Bandung, Kec. Jelutung, Kota Jambi |                             |                                                  |                    |             |                                  |                    |                   |              |       |                                                |  |
|-----------------------------------------------------------------------------------------------|-----------------------------|--------------------------------------------------|--------------------|-------------|----------------------------------|--------------------|-------------------|--------------|-------|------------------------------------------------|--|
| <b>MENU</b>                                                                                   |                             | Selamat Datang, Joni   Saturday, 29 January 2022 |                    |             |                                  |                    |                   |              |       |                                                |  |
| <b>N</b> HOME                                                                                 |                             |                                                  |                    |             |                                  | <b>DATA BARANG</b> |                   |              |       |                                                |  |
| 8<br><b>PENGGUNA</b>                                                                          | Search:                     | Search                                           |                    |             |                                  |                    |                   |              |       |                                                |  |
| <b>L</b> SUPPLIER                                                                             |                             |                                                  |                    |             |                                  |                    |                   | <b>Stock</b> |       |                                                |  |
| <b>CUSTOMER</b>                                                                               | No.                         | Kode                                             | <b>Nama Barang</b> | <b>Merk</b> | <b>Jenis</b>                     | Harga Beli         | <b>Harga Jual</b> | Grosir       | Dus   | <b>Action</b>                                  |  |
| <b>MERK</b><br><b>A</b>                                                                       |                             |                                                  |                    |             |                                  |                    |                   |              |       |                                                |  |
| <b>ENIS BARANG</b>                                                                            | $\mathbf{1}$                | <b>BG-004</b>                                    | 10W-40             | Idemitsu    | Oli 5L                           | 400.000,00         | 425,000,00        | 30 Botol     | 5 Dus | <b>&amp;</b> Ubah<br><b><i>E</i></b> Hapus     |  |
| BARANG                                                                                        | $\overline{2}$              | <b>BG-003</b>                                    | 10W-40             | Idemitsu    | Oli IL                           | 80.000,00          | 85,000,00         | 216 Botol    | 9 Dus | <b>Z</b> Ubah<br><b><i><u>ff</u></i></b> Hapus |  |
| <b>PEMBELIAN</b>                                                                              | $\overline{\mathbf{3}}$     | <b>BG-002</b>                                    | 10W-40             | Castrol     | Oli 5L                           | 500.000,00         | 525.000,00        | 30 Botol     | 5 Dus | <b>&amp;</b> Ubah<br><b>f</b> Hapus            |  |
| PENJUALAN<br>н                                                                                |                             |                                                  |                    |             |                                  |                    |                   |              |       |                                                |  |
| <b>LAPORAN</b>                                                                                | $\overline{4}$              | <b>BG-001</b>                                    | 10W-40             | Castrol     | Oli 1L                           | 100.000,00         | 105.000,00        | 168 Botol    | 7 Dus | <b>&amp;</b> Ubah<br><b><i>f</i></b> Hapus     |  |
| G SIGN OUT                                                                                    | Showing 1 to 4 of 4 entries |                                                  |                    |             |                                  |                    |                   |              |       |                                                |  |
|                                                                                               |                             |                                                  |                    |             | Next<br>Previous<br>$\mathbf{1}$ |                    |                   |              |       |                                                |  |
|                                                                                               |                             |                                                  |                    |             |                                  |                    |                   |              |       |                                                |  |
|                                                                                               |                             |                                                  |                    |             |                                  |                    |                   |              |       | Copyright © 2021 Toko Oli Joni                 |  |

**Gambar 5.7 Halaman Data Barang**

8. Halaman Data Pembelian

Halaman data pembelian ini adalah halaman utama yang menampilkan data – data pembelian yang tersimpan kedalam sistem. Pada data pembelian terdapat menu untuk mengubah data yang diinginkan.

| <b>Toko Oli Joni</b><br>Jl. Gajah Mada RT. 029, Kel. Lebak Bandung, Kec. Jelutung, Kota Jambi |                          |                             |                 |                      |                                  |                                                  |
|-----------------------------------------------------------------------------------------------|--------------------------|-----------------------------|-----------------|----------------------|----------------------------------|--------------------------------------------------|
| <b>MENU</b>                                                                                   |                          |                             |                 |                      |                                  | Selamat Datang, Joni   Saturday, 29 January 2022 |
| <b>#</b> HOME                                                                                 |                          |                             |                 |                      | <b>DATA PEMBELIAN</b>            |                                                  |
| PENGGUNA                                                                                      | Search:                  | Search                      |                 |                      |                                  |                                                  |
| <b>SUPPLIER</b><br>J.                                                                         | No.                      | <b>Tanggal</b>              | Kode            | <b>Nama Supplier</b> | <b>Total</b>                     | <b>Action</b>                                    |
| <b>SECONTOMER</b>                                                                             | $\mathbf{1}$             | 2022-01-07                  | PN/2022/01/0002 | PT Capella           | 5.760.000,00                     |                                                  |
| <b>MERK</b><br><b>A</b>                                                                       |                          |                             |                 |                      |                                  | C Ubah<br><b>Z</b> Rincian                       |
| <b>JENIS BARANG</b><br>$\bullet$                                                              | $\overline{2}$           | 2022-01-10                  | PN/2022/01/0001 | PT Capella           | 4.800.000,00                     | <b>Z</b> Rincian<br><b>Z</b> Ubah                |
| <b>BARANG</b>                                                                                 | $\overline{\mathbf{3}}$  | 2022-01-13                  | PN/2022/01/0003 | PT Capella           | 1.920.000,00                     | $\mathbb{Z}$ Ubah<br><b>Z</b> Rincian            |
| <b>PEMBELIAN</b><br>Æ                                                                         |                          |                             |                 |                      |                                  |                                                  |
| <b>PENJUALAN</b>                                                                              | $\overline{4}$           | 2022-01-13                  | PN/2022/01/0004 | PT Capella           | 0,00                             | <b>&amp;</b> Ubah<br><b>&amp;</b> Rincian        |
| <b>LAPORAN</b>                                                                                | $\overline{\phantom{a}}$ | 2022-01-13                  | PN/2022/01/0005 | PT Capella           | 7.120.000,00                     | <b><i>C</i></b> Ubsh<br><b>Z</b> Rincian         |
| <b>SIGN OUT</b><br>₿                                                                          |                          |                             |                 |                      |                                  |                                                  |
|                                                                                               |                          | Showing 1 to 5 of 5 entries |                 |                      | Next<br>Previous<br>$\mathbf{I}$ |                                                  |
|                                                                                               |                          |                             |                 |                      |                                  | Copyright © 2021 Toko Oli Joni                   |

**Gambar 5.8 Halaman Data Pembelian**

### 9. Halaman Data Penjualan

Halaman data penjualan ini adalah halaman utama yang menampilkan data – data penjualan yang tersimpan kedalam sistem. Pada data penjualan terdapat menu untuk mengubah dan menghapus data yang diinginkan.

| <b>Toko Oli Joni</b><br>Jl. Gajah Mada RT. 029, Kel. Lebak Bandung, Kec. Jelutung, Kota Jambi |                         |                             |                 |                        |                      |                                                  |  |
|-----------------------------------------------------------------------------------------------|-------------------------|-----------------------------|-----------------|------------------------|----------------------|--------------------------------------------------|--|
| <b>MENU</b>                                                                                   |                         |                             |                 |                        |                      | Selamat Datang, Joni   Saturday, 29 January 2022 |  |
| <b>NOME</b>                                                                                   |                         |                             |                 | <b>DATA PENJUALAN</b>  |                      |                                                  |  |
| <b>A</b> PENGGUNA                                                                             | Search:                 | Search                      |                 |                        |                      |                                                  |  |
| <b>L</b> SUPPLIER                                                                             | No.                     | <b>Tanggal</b>              | Kode            | <b>Nama Customer</b>   | <b>Total</b>         | <b>Action</b>                                    |  |
| <b>CUSTOMER</b>                                                                               |                         |                             |                 |                        |                      |                                                  |  |
| <b>NERK</b>                                                                                   | -1                      | 2022-01-11                  | SN/2022/01/0002 | Customer Toko Oli Joni | 2.040.000,00         | $\mathbb Z$ Ubah<br><b>Q</b> Rincian             |  |
| $\bullet$<br><b>JENIS BARANG</b>                                                              | $\overline{2}$          | 2022-01-11                  | SN/2022/01/0001 | Customer Toko Oli Joni | 2.040.000,00         | $\mathbb Z$ Ubah<br><b>Q</b> Rincian             |  |
| BARANG                                                                                        | $\overline{\mathbf{3}}$ | 2022-01-13                  | SN/2022/01/0003 | Customer Toko Oli Joni | 2.520.000.00         | $\mathbb{Z}$ Ubah<br>Q Rincian                   |  |
| <b>PEMBELIAN</b>                                                                              |                         |                             |                 |                        |                      |                                                  |  |
| <b>PENJUALAN</b>                                                                              |                         | Showing 1 to 3 of 3 entries |                 |                        |                      |                                                  |  |
| <b>LAPORAN</b>                                                                                |                         |                             |                 |                        | $1$ Next<br>Previous |                                                  |  |
| G SIGN OUT                                                                                    |                         |                             |                 |                        |                      |                                                  |  |
|                                                                                               |                         |                             |                 |                        |                      |                                                  |  |
|                                                                                               |                         |                             |                 |                        |                      |                                                  |  |
|                                                                                               |                         |                             |                 |                        |                      |                                                  |  |
|                                                                                               |                         |                             |                 |                        |                      |                                                  |  |
|                                                                                               |                         |                             |                 |                        |                      | Copyright @ 2021 Toko Oli Joni                   |  |

**Gambar 5.9 Halaman Data Penjualan**

#### **5.1.2 Implementasi Tampilan** *Input*

Implementasi tampilan *input* merupakan hasil tampilan dari rancangan *input* yang telah dijabarkan pada bab sebelumnya. Berikut tampilan hasil implementasi *input* yang sudah dibuat pada sistem ini :

1. Halaman *Login*

Halaman *login* merupakan halaman yang pertama kali ditampilkan oleh sistem pada saat pengguna mengakses sistem. Pada halaman ini ditampilkan kotak – kotak teks sebagai inputan bagi pengguna untuk melakukan validasi *username* dan *password*. Jika *username* dan *password* yang dimasukan benar maka sistem akan menghubungkan pengguna ke halaman *home*.

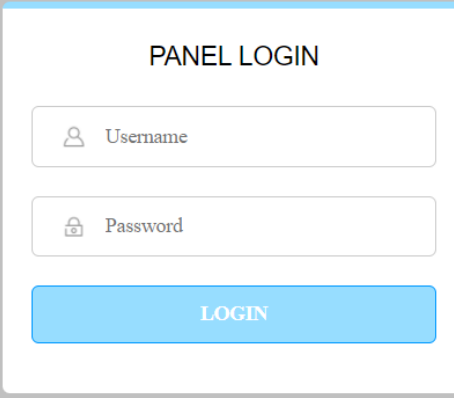

**Gambar 5.10 Halaman** *Login*

2. Halaman Tambah Pengguna

Halaman tambah pengguna ini adalah halaman utama untuk pencatatan data pengguna. Pada halaman ini ditampilkan form tambah pengguna yang berfungsi untuk melakukan pencatatan data – data pengguna.

| <b>MENU</b>           |                      |                           |                      | Selamat Datang, Maichel   Thursday, 23 December 2021 |
|-----------------------|----------------------|---------------------------|----------------------|------------------------------------------------------|
| <b>#</b> HOME         |                      |                           | <b>DATA PENGGUNA</b> |                                                      |
| PENGGUNA              |                      |                           |                      |                                                      |
| <b>L</b> SUPPLIER     | <b>Nama Pengguna</b> |                           |                      |                                                      |
| <b>M</b> CUSTOMER     | <b>Username</b>      |                           |                      |                                                      |
| <b>NERK</b>           |                      |                           |                      |                                                      |
| <b>B</b> JENIS BARANG | Password             |                           |                      |                                                      |
| <b>S</b> BARANG       |                      | <b>O</b> Kembali & Simpan |                      |                                                      |
| <b>IN</b> PEMBELIAN   |                      |                           |                      |                                                      |
| <b>PENJUALAN</b>      |                      |                           |                      |                                                      |
| <b>LAPORAN</b>        |                      |                           |                      |                                                      |
| G SIGN OUT            |                      |                           |                      |                                                      |
|                       |                      |                           |                      |                                                      |
|                       |                      |                           |                      |                                                      |
|                       |                      |                           |                      |                                                      |
|                       |                      |                           |                      |                                                      |

**Gambar 5.11 Halaman Tambah Pengguna**

#### 3. Halaman Tambah *Supplier*

Halaman tambah *supplier* ini adalah halaman utama untuk pencatatan data *supplier*. Pada halaman ini ditampilkan form tambah *supplier* yang berfungsi untuk melakukan pencatatan data – data *supplier*.

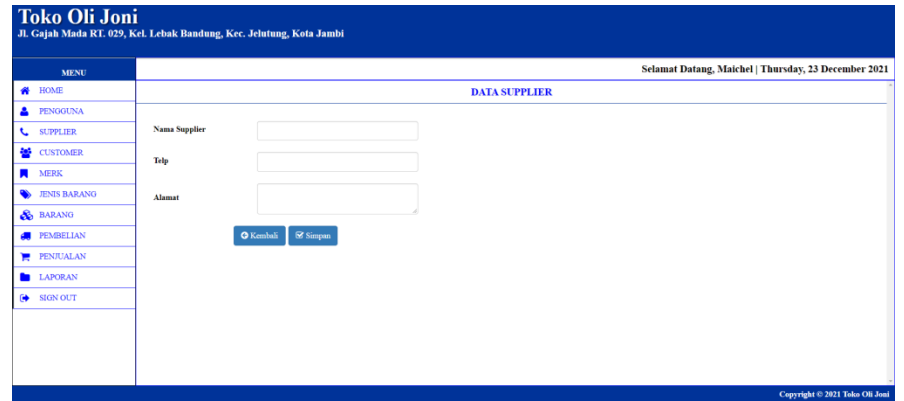

**Gambar 5.12 Halaman Tambah** *Supplier*

4. Halaman Tambah *Customer*

Halaman tambah *customer* ini adalah halaman utama untuk pencatatan data *customer*. Pada halaman ini ditampilkan form tambah *customer* yang berfungsi untuk melakukan pencatatan data – data *customer*.

| <b>Toko Oli Joni</b><br>Jl. Gajah Mada RT. 029, Kel. Lebak Bandung, Kec. Jelutung, Kota Jambi |                      |                                                      |
|-----------------------------------------------------------------------------------------------|----------------------|------------------------------------------------------|
| <b>MENU</b>                                                                                   |                      | Selamat Datang, Maichel   Thursday, 23 December 2021 |
| <b>W</b> HOME                                                                                 |                      | <b>DATA CUSTOMER</b>                                 |
| <b>2</b> PENGGUNA                                                                             |                      |                                                      |
| <b>L</b> SUPPLIER                                                                             | <b>Nama Customer</b> |                                                      |
| 상 CUSTOMER                                                                                    | Telp                 |                                                      |
| <b>NERK</b>                                                                                   |                      |                                                      |
| JENIS BARANG                                                                                  | Alamat               |                                                      |
| <b>&amp;</b> BARANG                                                                           |                      |                                                      |
| <b>PEMBELIAN</b>                                                                              |                      | $\otimes$ Simpan<br>$Q$ Kembali                      |
| <b>PENJUALAN</b>                                                                              |                      |                                                      |
| <b>LAPORAN</b>                                                                                |                      |                                                      |
| G SIGN OUT                                                                                    |                      |                                                      |
|                                                                                               |                      |                                                      |
|                                                                                               |                      |                                                      |
|                                                                                               |                      |                                                      |
|                                                                                               |                      | Copyright © 2021 Toko Oli Joni                       |

**Gambar 5.13 Halaman Tambah** *Customer*

### 5. Halaman Tambah Merk

Halaman tambah merk ini adalah halaman utama untuk pencatatan data merk. Pada halaman ini ditampilkan form tambah merk yang berfungsi untuk melakukan pencatatan data – data merk.

|                  | Selamat Datang, Maichel   Thursday, 23 December 2021 |
|------------------|------------------------------------------------------|
|                  | <b>DATA MERK</b>                                     |
|                  |                                                      |
| <b>Nama Merk</b> |                                                      |
|                  |                                                      |
|                  |                                                      |
|                  |                                                      |
|                  |                                                      |
|                  |                                                      |
|                  |                                                      |
|                  |                                                      |
|                  |                                                      |
|                  |                                                      |
|                  |                                                      |
|                  | $\otimes$ Simpan<br><b>O</b> Kembali                 |

**Gambar 5.14 Halaman Tambah Merk**

6. Halaman Tambah Jenis Barang

Halaman tambah jenis barang ini adalah halaman utama untuk pencatatan data jenis barang. Pada halaman ini ditampilkan form tambah jenis barang yang berfungsi untuk melakukan pencatatan data – data jenis barang.

| <b>Toko Oli Joni</b><br>Jl. Gajah Mada RT. 029, Kel. Lebak Bandung, Kec. Jelutung, Kota Jambi |                          |                                        |              |                          |                                                      |  |
|-----------------------------------------------------------------------------------------------|--------------------------|----------------------------------------|--------------|--------------------------|------------------------------------------------------|--|
| <b>MENU</b>                                                                                   |                          |                                        |              |                          | Selamat Datang, Maichel   Thursday, 23 December 2021 |  |
| <b>W</b> HOME                                                                                 |                          |                                        |              | <b>DATA JENIS BARANG</b> |                                                      |  |
| PENGGUNA                                                                                      |                          |                                        |              |                          |                                                      |  |
| <b>L</b> SUPPLIER                                                                             | <b>Nama Jenis Barang</b> |                                        |              |                          |                                                      |  |
| 상 CUSTOMER                                                                                    | Merk                     | - Pilih Salah Satu -                   | $\checkmark$ |                          |                                                      |  |
| $\blacksquare$ MERK                                                                           |                          |                                        |              |                          |                                                      |  |
| JENIS BARANG                                                                                  | <b>Qty /Dus</b>          |                                        |              |                          |                                                      |  |
| & BARANG                                                                                      | <b>Satuan Eceran</b>     | - Pilih Salah Satu -                   | $\checkmark$ |                          |                                                      |  |
| <b>PEMBELIAN</b>                                                                              |                          |                                        |              |                          |                                                      |  |
| <b>PENJUALAN</b>                                                                              |                          | $\boxtimes$ Simpan<br><b>O</b> Kembali |              |                          |                                                      |  |
| <b>LAPORAN</b>                                                                                |                          |                                        |              |                          |                                                      |  |
| G SIGN OUT                                                                                    |                          |                                        |              |                          |                                                      |  |
|                                                                                               |                          |                                        |              |                          |                                                      |  |
|                                                                                               |                          |                                        |              |                          |                                                      |  |
|                                                                                               |                          |                                        |              |                          |                                                      |  |
|                                                                                               |                          |                                        |              |                          | Copyright @ 2021 Toko Oli Joni                       |  |

**Gambar 5.15 Halaman Tambah Jenis Barang**

7. Halaman Tambah Barang

Halaman tambah barang ini adalah halaman utama untuk pencatatan data barang. Pada halaman ini ditampilkan form tambah barang yang berfungsi untuk melakukan pencatatan data – data barang.

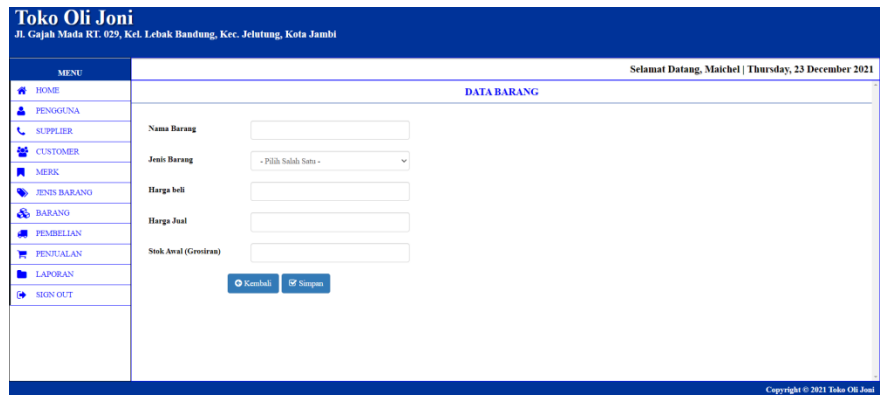

**Gambar 5.16 Halaman Tambah Barang**

8. Halaman Tambah Pembelian

Halaman tambah pembelian ini adalah halaman utama untuk pencatatan data pembelian. Pada halaman ini ditampilkan form tambah pembelian yang berfungsi untuk melakukan pencatatan data – data pembelian.

| <b>Toko Oli Joni</b><br>Jl. Gajah Mada RT. 029, Kel. Lebak Bandung, Kec. Jelutung, Kota Jambi |                           |                       |                                   |                                                                   |            |        |                                                      |  |  |
|-----------------------------------------------------------------------------------------------|---------------------------|-----------------------|-----------------------------------|-------------------------------------------------------------------|------------|--------|------------------------------------------------------|--|--|
| <b>MENU</b>                                                                                   |                           |                       |                                   |                                                                   |            |        | Selamat Datang, Maichel   Thursday, 23 December 2021 |  |  |
| <b>W</b> HOME                                                                                 |                           | <b>DATA PEMBELIAN</b> |                                   |                                                                   |            |        |                                                      |  |  |
| <b>PENGGUNA</b>                                                                               |                           |                       |                                   |                                                                   |            |        |                                                      |  |  |
| $\mathcal{L}$<br><b>SUPPLIER</b>                                                              | <b>Q</b> Pencarian Produk |                       | <b>EE List Barang Yang Dibeli</b> |                                                                   |            |        |                                                      |  |  |
| <b>CUSTOMER</b>                                                                               | Kode                      |                       | Kode                              |                                                                   |            |        |                                                      |  |  |
| <b>MERK</b><br><b>A</b>                                                                       |                           |                       | Produk                            | <b>Nama Produk</b>                                                | Harga Beli | Jumlah | <b>Subtotal</b>                                      |  |  |
| <b>JENIS BARANG</b><br>$\bullet$                                                              | <b>Qty Beli</b>           | $P$ es                | $\pmb{\times}$<br><b>BG-001</b>   | Liqui Moly Long Time High Tech - Fastron Gold Sae 5w-30 1 L - Oli | Rp.        | 12 Pcs | Rp.                                                  |  |  |
| BARANG                                                                                        |                           |                       |                                   | <b>Mobil 9506</b>                                                 | 250,000,00 |        | 3.000.000,00                                         |  |  |
| <b>PEMBELIAN</b>                                                                              |                           | $\boxtimes$ Add       |                                   | <b>Total Semua</b>                                                |            |        | Rp.<br>3,000,000,00                                  |  |  |
| <b>PENJUALAN</b>                                                                              |                           |                       |                                   |                                                                   |            |        |                                                      |  |  |
| <b>LAPORAN</b>                                                                                | Kode                      | PN/2021/12/0002       |                                   |                                                                   |            |        |                                                      |  |  |
| GON OUT                                                                                       | <b>Tanggal</b>            | hh/bb/tttt            | $\Box$                            |                                                                   |            |        |                                                      |  |  |
|                                                                                               |                           |                       |                                   |                                                                   |            |        |                                                      |  |  |
|                                                                                               | <b>Nama Supplier</b>      | - Pilih Salah Satu -  | $\checkmark$                      |                                                                   |            |        |                                                      |  |  |
|                                                                                               |                           |                       |                                   | <b>S</b> Simpan<br><b>O</b> Kembali                               |            |        |                                                      |  |  |
|                                                                                               |                           |                       |                                   |                                                                   |            |        | Copyright © 2021 Toko Oli Joni                       |  |  |

**Gambar 5.17 Halaman Tambah Pembelian**

#### 9. Halaman Tambah Penjualan

Halaman tambah penjualan ini adalah halaman utama untuk pencatatan data penjualan. Pada halaman ini ditampilkan form tambah penjualan yang berfungsi untuk melakukan pencatatan data – data penjualan.

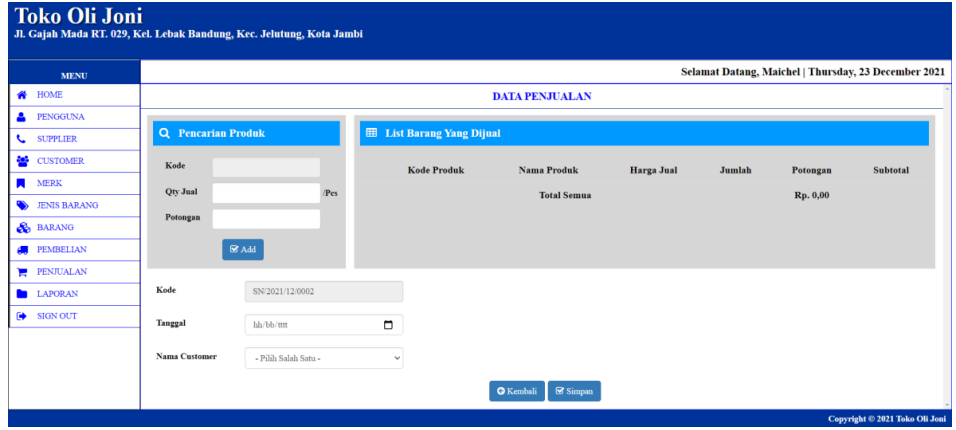

**Gambar 5.18 Halaman Tambah Penjualan**

## **5.2 PENGUJIAN**

Pada tahapan ini, penulis melakukan pengujian terhadap aplikasi yang telah dihasilkan. Pengujian ini dilakukan agar aplikasi yang dihasilkan telah sesuai dengan tujuan yang ingin dicapai penulis serta menghindari kesalahan kesalahan dalam program. Adapun teknik pengujian yang dipakai penulis yaitu menggunakan *black box testing*. Pengujian *black box* ini menekankan pada *input*, proses dan *ouput*, yaitu melakukan pengujian terhadap *input* yang dimasukkan, proses yang dijalankan serta hasil *output* yang dikeluarkan. Pada pengujian ini dilakukan untuk mengetahui apakah fungsi – fungsi pada sistem telah berjalan dengan baik serta menghasilkan *output* yang sesuai dengan *input* yang diberikan. Berikut dapat ditampilkan pengujian *black box* pada sistem yang sudah dirancang

**:**

| <b>Deskripsi</b>        | <b>Prosedur</b>                                                                                                    | <b>Masukan</b>                         | Keluaran                                                                       | <b>Hasil</b>                                                                                  | Kesimpulan      |
|-------------------------|----------------------------------------------------------------------------------------------------|----------------------------------------|--------------------------------------------------------------------------------|-----------------------------------------------------------------------------------------------|-----------------|
|                         | Pengujian                                                                                                    |                                        |                                                                                | yang<br>didapat                                                                               |                 |
| Pengujian<br>pada Login | - buka<br>halaman<br>login<br>input<br>$\overline{\phantom{a}}$<br>username<br>dan<br>password<br>- klik<br>tombol Ok          | - username<br>dan<br>password          | Pengguna<br>masuk<br>ke<br>dalam sistem<br>dan<br>dapat<br>mengakses<br>sistem | Pengguna<br>masuk<br>ke<br>dalam<br>sistem dan<br>dapat<br>mengakses<br>sistem                | <b>Berhasil</b> |
| Pengujian<br>pada Login | - buka<br>halaman<br>login<br>- input<br>username<br>dan<br>password<br>salah<br>klik<br>$\overline{\phantom{a}}$<br>tombol Ok | - username<br>dan<br>password<br>salah | Tampil pesan<br>peringatan<br>"username<br>dan<br>password<br>tidak sesuai"    | Pengguna<br>tidak<br>masuk<br>ke<br>menu<br>dan<br>utama<br>tetap<br>pada<br>halaman<br>login | Berhasil        |

**Tabel 5.1 Pengujian** *Login*

Berdasarkan pengujian pada *login* pada Tabel 5.1 dapat disimpulkan

bahwa fungsi – fungsi pada *login* sudah berjalan dengan baik.

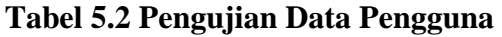

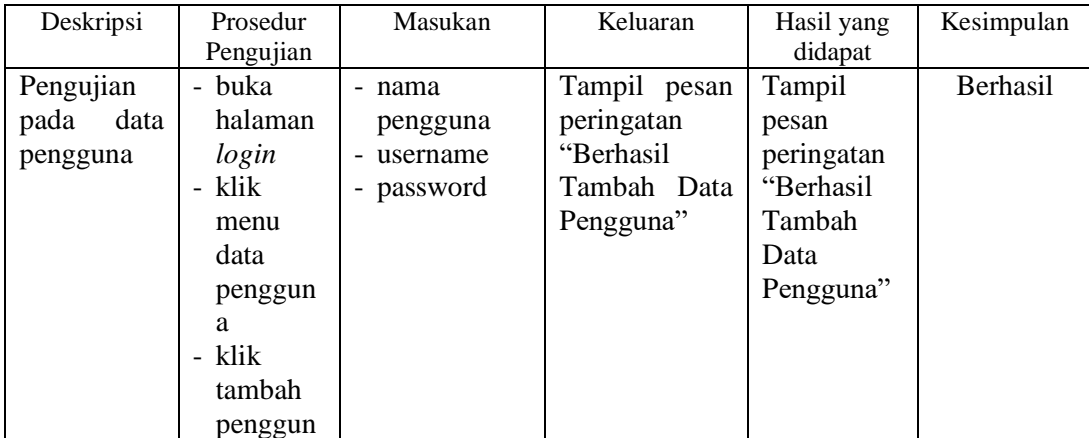

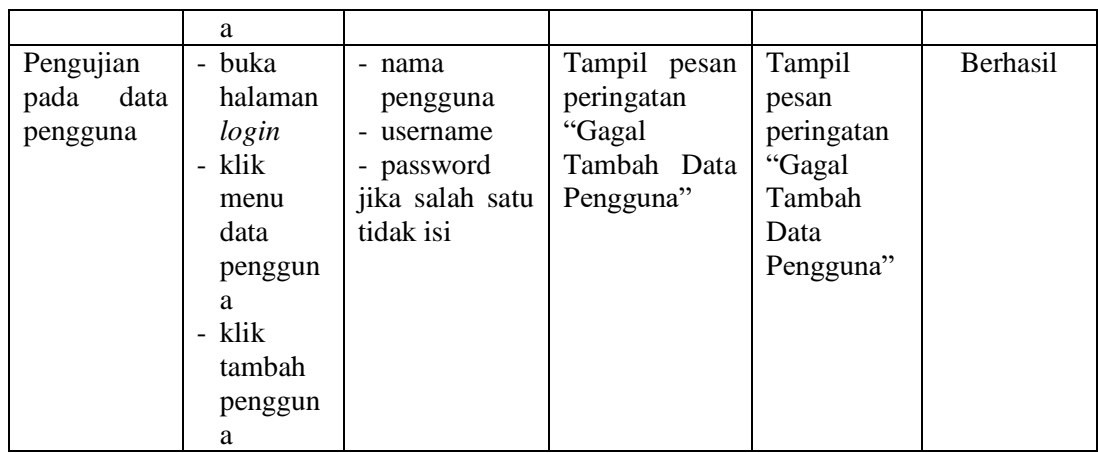

Berdasarkan pengujian pada data pengguna pada Tabel 5.2 dapat disimpulkan bahwa fungsi – fungsi pada data pengguna sudah berjalan dengan baik.

**Tabel 5.3 Pengujian Data** *Supplier*

| <b>Deskripsi</b>                      | Prosedur                                                                                                    | <b>Masukan</b>                                                              | Keluaran                                                               | <b>Hasil</b>                                                              | Kesimpulan |
|---------------------------------------|----------------------------------------------------------------------------------------------------|-----------------------------------------------------------------------------|------------------------------------------------------------------------|---------------------------------------------------------------------------|------------|
|                                       | Pengujian                                                                                                    |                                                                             |                                                                        | yang<br>didapat                                                           |            |
| Pengujian<br>data<br>pada<br>supplier | buka<br>$\overline{\phantom{0}}$<br>halaman<br>login<br>klik menu<br>$\overline{a}$<br>data<br>supplier<br>- klik<br>tambah<br>supplier | - nama<br>supplier<br>- telepon<br>- alamat                                 | Tampil pesan<br>peringatan<br>"Berhasil<br>Tambah<br>Data<br>Supplier" | Tampil<br>pesan<br>peringatan<br>"Berhasil<br>Tambah<br>Data<br>Supplier" | Berhasil   |
| Pengujian<br>data<br>pada<br>supplier | - buka<br>halaman<br>login<br>- klik menu<br>data<br>supplier<br>klik<br>$\overline{a}$<br>tambah                                       | - nama<br>supplier<br>- telepon<br>- alamat<br>jika salah satu<br>tidak isi | Tampil<br>pesan<br>peringatan<br>"Gagal<br>Tambah<br>Data<br>Supplier" | Tampil<br>pesan<br>peringatan<br>"Gagal<br>Tambah<br>Data<br>Supplier"    | Berhasil   |

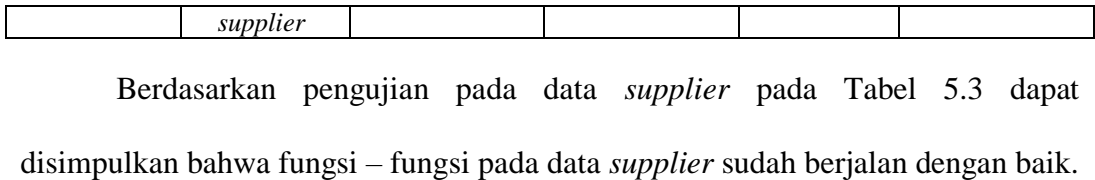

**Deskripsi Prosedur Pengujian Masukan Keluaran Hasil yang didapat Kesimpulan** Pengujian pada data *customer* - buka halaman *login* - klik menu data *customer* - klik tambah *customer* - nama *customer* - telepon - alamat Tampil pesan peringatan "Berhasil Tambah Data Customer" Tampil pesan peringatan "Berhasil Tambah Data Customer" Berhasil Pengujian pada data *customer* - buka halaman *login* - klik menu data *customer* - klik tambah *customer* - nama *customer* - telepon - alamat jika salah satu tidak isi Tampil pesan peringatan "Anda gagal menambah data *customer*" Tampil pesan peringatan "Anda gagal menambah data *customer*" Berhasil

**Tabel 5.4 Pengujian Data** *Customer*

Berdasarkan pengujian pada data *customer* pada Tabel 5.4 dapat disimpulkan bahwa fungsi – fungsi pada data *customer* sudah berjalan dengan baik.

**Tabel 5.5 Pengujian Data Merk**

| <b>Deskripsi</b> | <b>Prosedur</b> | <b>Masukan</b> | Keluaran        | <b>Hasil</b> | Kesimpulan      |
|------------------|-----------------|----------------|-----------------|--------------|-----------------|
|                  | Pengujian       |                |                 | yang         |                 |
|                  |                 |                |                 | didapat      |                 |
| Pengujian        | buka<br>۰       | nama merk      | Tampil<br>pesan | Tampil       | <b>Berhasil</b> |
| pada<br>data     | halaman         |                | peringatan      | pesan        |                 |
| merk             | login           |                | "Berhasil"      | peringatan   |                 |
|                  | klik menu<br>۰  |                | Tambah<br>Data  | "Berhasil"   |                 |
|                  | data merk       |                | Merk"           | Tambah       |                 |

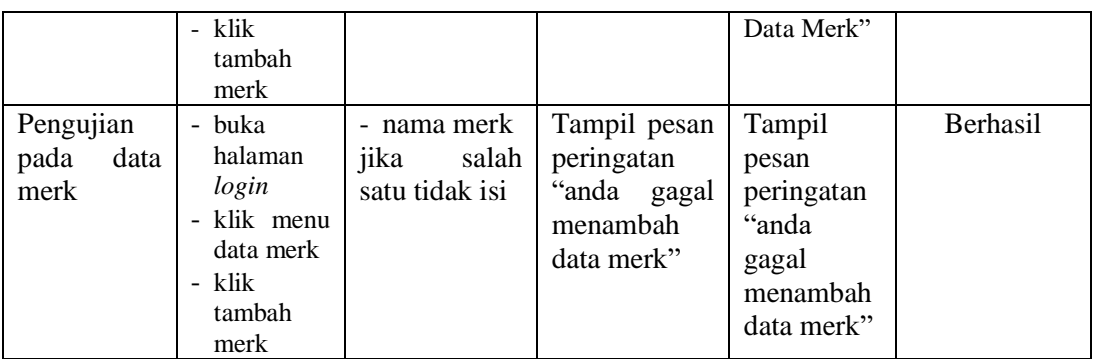

Berdasarkan pengujian pada data merk pada Tabel 5.5 dapat disimpulkan

bahwa fungsi – fungsi pada data merk sudah berjalan dengan baik.

| <b>Deskripsi</b>                          | <b>Prosedur</b>                                                                                                    | <b>Masukan</b>                                                                                         | <b>Keluaran</b>                                                                      | <b>Hasil</b>                                                                              | Kesimpulan |
|-------------------------------------------|----------------------------------------------------------------------------------------------------|----------------------------------------------------------------------------------------------------|--------------------------------------------------------------------------------------|-------------------------------------------------------------------------------------------|------------|
|                                           | Pengujian                                                                                                    |                                                                                                    |                                                                                      | yang                                                                                      |            |
| Pengujian<br>pada<br>data<br>jenis barang | buka<br>$\overline{a}$<br>halaman<br>login<br>klik menu<br>data jenis<br>barang<br>klik<br>$\blacksquare$<br>tambah<br>jenis<br>barang | jenis<br>- nama<br>barang<br>- merk<br>- qty/dus<br>- satuan<br>eceran                                 | Tampil pesan<br>peringatan<br>"Berhasil<br>Tambah Data<br>Jenis Barang"              | didapat<br>Tampil<br>pesan<br>peringatan<br>"Berhasil"<br>Tambah<br>Data Jenis<br>Barang" | Berhasil   |
| Pengujian<br>pada<br>data<br>jenis barang | buka<br>$\blacksquare$<br>halaman<br>login<br>klik menu<br>data jenis<br>barang<br>- klik<br>tambah<br>jenis<br>barang                 | jenis<br>- nama<br>barang<br>- merk<br>- qty/dus<br>- satuan<br>eceran<br>jika salah satu<br>tidak isi | Tampil pesan<br>peringatan<br>"anda<br>gagal<br>menambah<br>data<br>jenis<br>barang" | Tampil<br>pesan<br>peringatan<br>"anda gagal<br>menambah<br>data<br>jenis<br>barang"      | Berhasil   |

**Tabel 5.6 Pengujian Data Jenis Barang**

Berdasarkan pengujian pada data jenis barang pada Tabel 5.6 dapat disimpulkan bahwa fungsi – fungsi pada data jenis barang sudah berjalan dengan baik.

| Deskripsi                           | Prosedur<br>Pengujian                                                                                               | Masukan                                                                                                    | Keluaran                                                              | Hasil yang<br>didapat                                                       | Kesimpulan      |
|-------------------------------------|----------------------------------------------------------------------------------------------------|----------------------------------------------------------------------------------------------------|-----------------------------------------------------------------------|-----------------------------------------------------------------------------|-----------------|
| Pengujian<br>data<br>pada<br>barang | - buka<br>halaman<br>login<br>- klik menu<br>data<br>barang<br>- klik<br>tambah<br>barang                           | - nama<br>barang<br>- jenis barang<br>- harga beli<br>- harga jual<br>- stok awal<br>(grosiran)                                 | Tampil pesan<br>peringatan<br>"Berhasil<br>Tambah Data<br>Barang"     | Tampil<br>pesan<br>peringatan<br>"Berhasil<br>Tambah<br>Data<br>Barang"     | <b>Berhasil</b> |
| Pengujian<br>data<br>pada<br>barang | buka<br>$\overline{\phantom{a}}$<br>halaman<br>login<br>- klik menu<br>data<br>barang<br>- klik<br>tambah<br>barang | - nama<br>barang<br>- jenis barang<br>- harga beli<br>- harga jual<br>- stok awal<br>(grosiran)<br>jika salah satu<br>tidak isi | Tampil pesan<br>peringatan<br>"anda gagal<br>menambah<br>data barang" | Tampil<br>pesan<br>peringatan<br>"anda gagal<br>menambah<br>data<br>barang" | Berhasil        |

**Tabel 5.7 Pengujian Data Barang**

Berdasarkan pengujian pada data barang pada Tabel 5.7 dapat disimpulkan

bahwa fungsi – fungsi pada data barang sudah berjalan dengan baik.

| Deskripsi                              | Prosedur                                                                                                    | Masukan                                                                                    | Keluaran                                                                       | Hasil yang                                                                     | Kesimpulan      |
|----------------------------------------|----------------------------------------------------------------------------------------------------|--------------------------------------------------------------------------------------------|--------------------------------------------------------------------------------|--------------------------------------------------------------------------------|-----------------|
|                                        | Pengujian                                                                                                    |                                                                                            |                                                                                | didapat                                                                        |                 |
| Pengujian<br>data<br>pada<br>pembelian | - buka<br>halaman<br>login<br>- klik menu<br>data<br>pembelian<br>- klik<br>tambah<br>pembelian                 | - kode<br>- qty beli<br>tanggal<br>$\overline{\phantom{a}}$<br>- nama<br>supplier          | Tampil pesan<br>peringatan<br>"Berhasil<br>Tambah Data<br>Pembelian"           | Tampil<br>pesan<br>peringatan<br>"Berhasil<br>Tambah<br>Data<br>Pembelian"     | <b>Berhasil</b> |
| Pengujian<br>data<br>pada<br>pembelian | buka<br>$\blacksquare$<br>halaman<br>login<br>- klik menu<br>data<br>pembelian<br>- klik<br>tambah<br>pembelian | - kode<br>- qty beli<br>- tanggal<br>- nama<br>supplier<br>jika<br>salah<br>satu tidak isi | Tampil pesan<br>peringatan<br>"anda<br>gagal<br>menambah<br>data<br>pembelian" | Tampil<br>pesan<br>peringatan<br>"anda gagal<br>menambah<br>data<br>pembelian" | Berhasil        |

**Tabel 5.8 Pengujian Data Pembelian**

Berdasarkan pengujian pada data pembelian pada Tabel 5.8 dapat disimpulkan bahwa fungsi – fungsi pada data pembelian sudah berjalan dengan baik.

| <b>Deskripsi</b>                       | <b>Prosedur</b>                                                                                                    | <b>Masukan</b>                                                                             | <b>Keluaran</b>                                                             | <b>Hasil</b>                                                                      | Kesimpulan |
|----------------------------------------|----------------------------------------------------------------------------------------------------|--------------------------------------------------------------------------------------------|-----------------------------------------------------------------------------|-----------------------------------------------------------------------------------|------------|
|                                        | Pengujian                                                                                                    |                                                                                            |                                                                             | yang                                                                              |            |
|                                        |                                                                                                    |                                                                                            |                                                                             | didapat                                                                           |            |
| Pengujian<br>pada<br>data<br>penjualan | - buka<br>halaman<br>login<br>- klik<br>menu<br>data<br>penjualan<br>- klik<br>tambah<br>penjualan                 | - kode<br>- qty jual<br>- tanggal<br>- nama<br>customer                                    | Tampil pesan<br>peringatan<br>"Berhasil<br>Tambah Data<br>Penjualan"        | Tampil<br>pesan<br>peringatan<br>"Berhasil<br>Tambah<br>Data<br>Penjualan"        | Berhasil   |
| Pengujian<br>pada<br>data<br>penjualan | - buka<br>halaman<br>login<br>klik<br>$\overline{a}$<br>menu<br>data<br>penjualan<br>- klik<br>tambah<br>penjualan | - kode<br>- qty jual<br>- tanggal<br>- nama<br>customer<br>jika<br>salah<br>satu tidak isi | Tampil pesan<br>peringatan<br>"anda gagal<br>menambah<br>data<br>penjualan" | Tampil<br>pesan<br>peringatan<br>"anda<br>gagal<br>menambah<br>data<br>penjualan" | Berhasil   |

**Tabel 5.9 Pengujian Data Penjualan**

Berdasarkan pengujian pada data penjualan pada Tabel 5.9 dapat disimpulkan bahwa fungsi – fungsi pada data penjualan sudah berjalan dengan baik.

#### **5.3 ANALISIS HASIL YANG DICAPAI OLEH SISTEM**

Berdasarkan implementasi *output* dan *input* sistem serta pengujian pada sistem maka dapat dikatakan sistem yang telah dirancang telah memenuhi

kebutuhan dan solusi bagi pihak Toko Oli Joni serta berjalan dengan baik. Berikut dapat dijelaskan mengenai kelebihan pada sistem yang rancang :

- 1. Pada sistem yang dirancang mempermudah dalam pengolahan data data karena disediakan form – form inputan dan data tersimpan dengan baik di dalam *database*.
- 2. Dengan sistem ini dapat mempercepat proses pemeriksaan stok barang.
- 3. Mempermudah dan mempersingkat waktu dalam pembuatan laporan laporan setiap bulannya.

Sistem ini juga memiliki beberapa kekurangan antara lain sebagai berikut :

- 1. Sistem ini belum dilengkapi dengan sistem keamanan yang baik.
- 2. Sistem belum dilengkapi dengan fungsi untuk melakukan *backup* data.
- 3. Pada form form data inputan masih perlu klik beberapa tahapan.